Si no visualiza correctamente este E-Mail haga [Click Aquí](http://81494.track.goto-9.net/track/click?u=web&p=38313439343a3539343a3532373a303a303a31&s=f0ca24b85049f9ec7c34e7b988ab0ebd&m=4) | [Reenvía a un amigo](http://81494.track.goto-9.net/track/click?u=forwardto&p=38313439343a3539343a3532373a303a313a31&s=f0ca24b85049f9ec7c34e7b988ab0ebd&m=4)

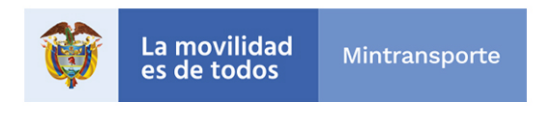

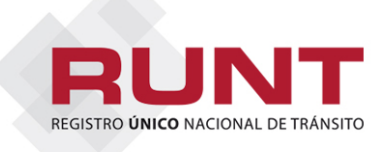

# **USUARIOS QUE INTERACTÚAN CON REMEDY**

### **Actualización versión herramienta Remedy**

### **Comunicado 039- marzo 22 de 2019**

La Concesión RUNT se permite informar que a partir del domingo 24 de marzo de 2019 la herramienta para gestión de tickets Remedy se renueva con el fin de ofrecer una navegación más sencilla y rápida a los cerca de 5.000 usuarios que interactúan con ella.

**Con ocasión de esta actualización, la herramienta de gestión de tickets Remedy no estará disponible desde el día sábado 23 de marzo de 10:00 p.m. hasta el domingo 24 de marzo a las 6:00 a.m.; sin embargo, la mesa de ayuda está disponible las 24 horas al día para atender cualquier inquietud.**

Con la nueva interfaz, los usuarios cuentan con entornos personalizados que les permite ubicar de forma ágil las tipificaciones para crear tickets por autoservicio, agregar las tipificaciones de uso recurrente a *Favoritos*, realizar seguimiento a los tickets abiertos desde la opción de menú *Mis Peticiones* y cambiar la contraseña antes de treinta días.

Esta nueva versión de Remedy permite acceder desde los navegadores con últimas versiones como:

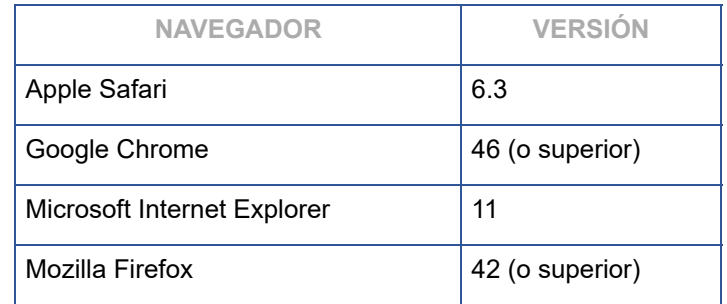

#### **Es importante tener en cuenta que**:

La matriz de Tipificación es un documento que contiene información detallada sobre cada una de las tipificaciones que el usuario tiene disponible en la herramienta Remedy. Para consultarla, ingrese a [www.runt.com.co](http://81494.track.goto-9.net/track/click?u=752514&p=38313439343a3539343a3532373a303a323a31&s=f0ca24b85049f9ec7c34e7b988ab0ebd&m=4) seleccione el actor al cual pertenece, haga clic en *Instructivos y Manuales* y ubique el documento *Matriz de Tipificación RSC.* Esta matriz es muy útil para su interacción con la herramienta Remedy.

Para la puesta en funcionamiento de la nueva interfaz de Remedy, la Concesión RUNT recomienda a todos los actores eliminar temporales de sus navegadores y vaciar caché.

- Para eliminar temporales de cualquier navegador, los actores deben seleccionar la opción *Herramientas - Opciones de internet y eliminar.*
- Para vaciar caché, debe dirigirse a *Inicio Búsqueda, escribir %temp% Ctrl E* para seleccionar todos los archivos y por último tecla *Supr* para borrar.

Observe el siguiente vídeo para conocer las novedades que Remedy tiene para sus usuarios.

## [https://www.youtube.com/watch?v=xlsBGzFQ1YY&feature=youtu.be](http://81494.track.goto-9.net/track/click?u=1823721&p=38313439343a3539343a303a303a323a31&s=49ea679bf055f64757a2c023f1c8a8e5&m=4710)

La nueva consola de peticiones será así:

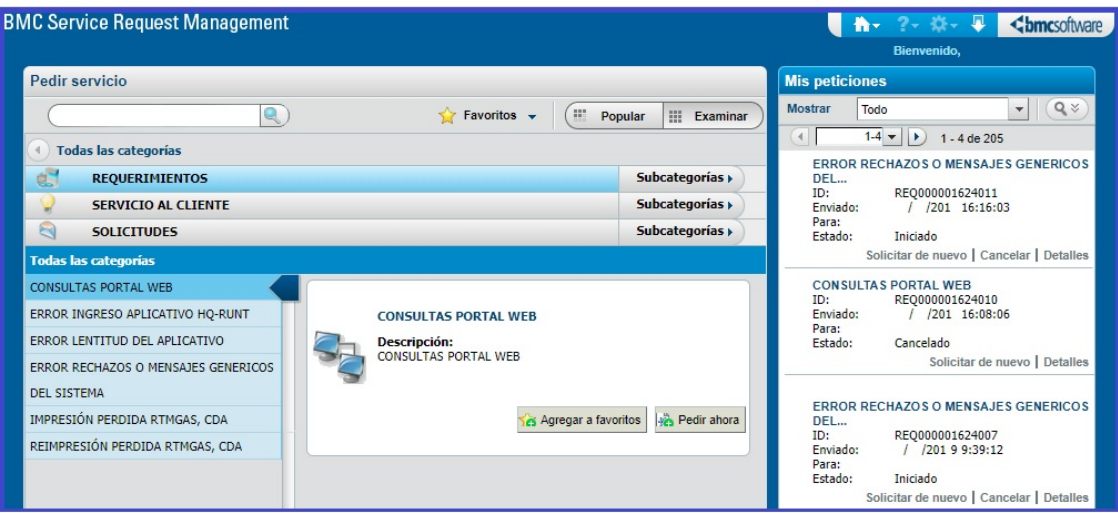

*Para cualquier información adicional favor comunicarse con nuestro centro de ayuda y servicios de apoyo línea nacional 01 8000 93 00 60 o en Bogotá al 4232221* 

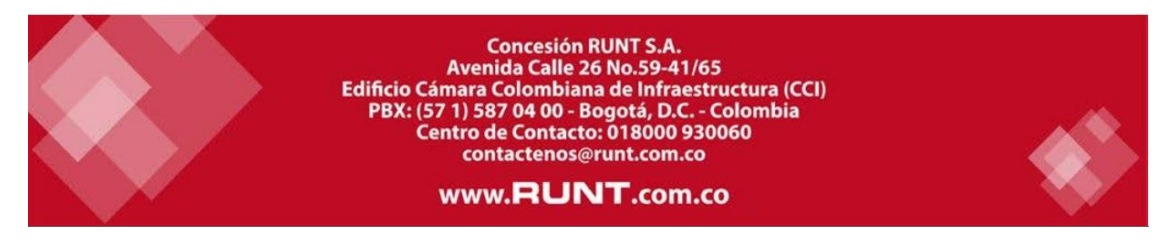

Agréganos a tu lista de contactos [Información de Contacto](http://81494.track.goto-9.net/track/click?u=vcard&p=38313439343a3539343a3532373a303a343a31&s=f0ca24b85049f9ec7c34e7b988ab0ebd&m=4)

Para desuscribirse de nuestra lista haga [Click Aquí](http://81494.track.goto-9.net/track/click?u=unsubscribe&p=38313439343a3539343a3532373a303a353a31&s=f0ca24b85049f9ec7c34e7b988ab0ebd&m=4)<br>Mesuscripción Segura